# **Quick Start Guide Warranty Revenue Communist Communist Communist Communist Communist Communist Communist Communist Communist Communist Communist Communist Communist Communist Communist Communist Communist Communist Comm**

# **Registration:**<br>
Register online today for a FREE Tripple.com<br>
Production: Com/warranty.com<br> **FREE TREE TREE Keyspan RF Remote for PCs & Laptops**

Model: URM-15T

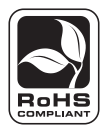

This document will help you setup and use your Keyspan Remote. For additional information, download the Owner's Manual PDF from www.tripplite.com/support/manuals

The Keyspan RF Remote for PCs & Laptops is a powerful 2.4GHz RF remote that allows you to control iTunes and other multimedia applications on your Mac® or Windows® computer in the same convenient way that you now control your home TV.

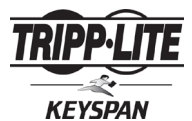

1111 W. 35th Street, Chicago, IL 60609 USA www.tripplite.com/support

# **Software Installation**

Insert the Keyspan Remote CD-ROM into your computer's drive.

**Mac Note:** When the CD icon appears on your desktop, double click it to display its contents. Locate the Keyspan Remote Installer icon and double click to begin installation. Follow the prompts on the screen.

**Windows Note:** Windows automatically opens the Keyspan CD Browser window. Using the on-screen menus, locate the Keyspan Remote Installer icon and click it to begin installation. Follow the prompts on the screen.

#### **Hardware Installation**

Attach the included USB receiver into any available USB port on your computer.

Locate the battery compartment on the back of the remote and remove it. Remove the clear plastic battery protector film and the remote is ready to use.

#### **Remote Button Functions (iTune Mode)**

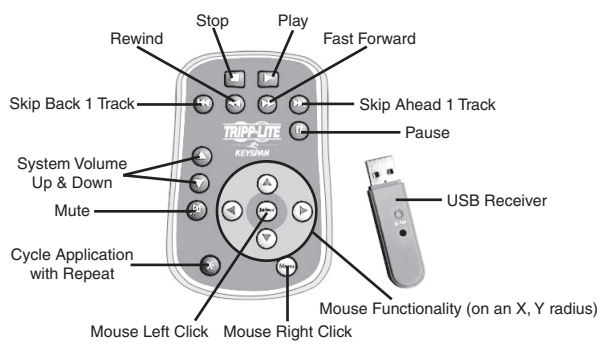

*Note: For other applications consult your Remote Map Editor software which includes customization capabilities.*

### **Controlling iTunes (Requires iTunes 4.7 or greater)**

The Keyspan Remote software enables iTune Mode. Once enabled, the remote will only control iTunes, regardless of what application you are currently working in. iTunes Mode requires a manual launch before you can control iTunes, however you do not need iTunes to be the active application to control it. You can play, pause or control any other function for iTunes while working in other applications.

To control iTunes manually, launch the application by double clicking its icon. Once running, you can use the remote to control iTunes regardless of which application you are working in. See "Remote Button Functions" for a button map.

## **Controlling Other Applications**

To control other applications using the Keyspan Remote, you must bring that application to the foreground (make the application active). To do so, launch the desired application, or switch to that application if it running in the background.

Once the desired application is in the foreground (active), Keyspan's Remote software will detect the application's software and whatever actions that have been configured into that application's button map will become active. You can now control the desired application with the Keyspan Remote.

#### **WARRANTY REGISTRATION**

Visit www.tripplite.com/warranty today to register the warranty for your new Tripp Lite product. You'll be automatically entered into a drawing for a chance to win a FREE Tripp Lite product!\*

\* No purchase necessary. Void where prohibited. Some restrictions apply. See website for details.

#### **Regulatory Compliance Identification Numbers**

For the purpose of regulatory compliance certifications and identification, your Tripp Lite product has been assigned a unique series number. The series number can be found on the product nameplate label, along with all required approval markings and information. When requesting compliance information for this product, always refer to the series number. The series number should not be confused with the marking name or model number of the product.

#### **WARNING**

Use of this equipment in life support applications where failure of this equipment can reasonably be expected to cause the failure of the life support equipment or to significantly affect its safety or effectiveness is not recommended. Do not use this equipment in the presence of a flammable anesthetic mixture with air, oxygen or nitrous oxide.

Tripp Lite follows a policy of continuous improvement. Product specifications are subject to change without notice.

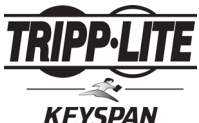

1111 W. 35th Street, Chicago, IL 60609 USA www.tripplite.com/support

201005150 • 932996-EN